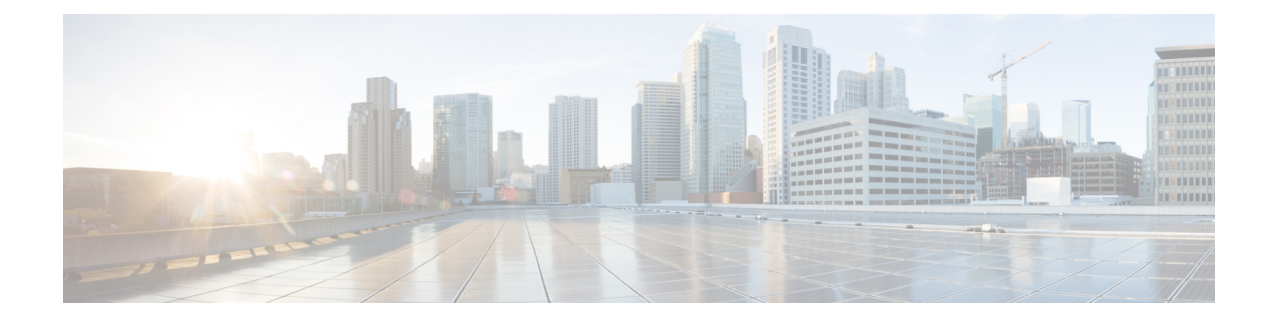

# **Deploying VNFs Using AutoVNF**

This chapter describes the following topics:

- [Introduction,](#page-0-0) on page 1
- VNF [Deployment](#page-0-1) Automation Overview, on page 1
- Pre-VNF Installation [Verification,](#page-4-0) on page 5
- Deploy the [USP-based](#page-4-1) VNF, on page 5
- [Upgrading/Redeploying](#page-14-0) the Stand-alone AutoVNF VM Instance, on page 15

## <span id="page-0-0"></span>**Introduction**

USP-based VNFs can be deployed using a stand-alone AutoVNFinstance in environments with a pre-installed network function virtualization orchestrator (NFVO). In this scenario, a single AutoVNF VM is deployed on the VIM and communicates with a pre-existing VNFM installation to deploy the VNF(s). The VNFM can be installed in a tenant other than the one in which AutoVNF is installed.

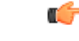

<span id="page-0-1"></span>**Important** Cisco Elastic Services Controller (ESC) is the only VNFM supported in this release.

A single AutoVNF VM can deploy one or more VNFs in one or more tenants within the same VIM.

## **VNF Deployment Automation Overview**

Figure 1: AutoVNF [Deployment](#page-1-0) Automation Workflow for a Single VNF, on page 2 and Figure 2: [AutoVNF](#page-2-0) [Deployment](#page-2-0) Automation Workflow for a Multi-VNF, on page 3 provide an overview of the VNF deployment automation process for when using a stand-alone AutoVNF instance. Details are provided in [Table](#page-2-1) 1: VNF Deployment Automation Workflow [Descriptions,](#page-2-1) on page 3.

#### **NOTES:**

- The workflow described in this section is supported only with VNF deployments performed through AutoVNF and that are based on OSP 10.
- This information assumes that you have deployed the NFVI, VIM, and VNFM.
- This information assumes that all artifacts required during configuration must be pre-created in OpenStack.

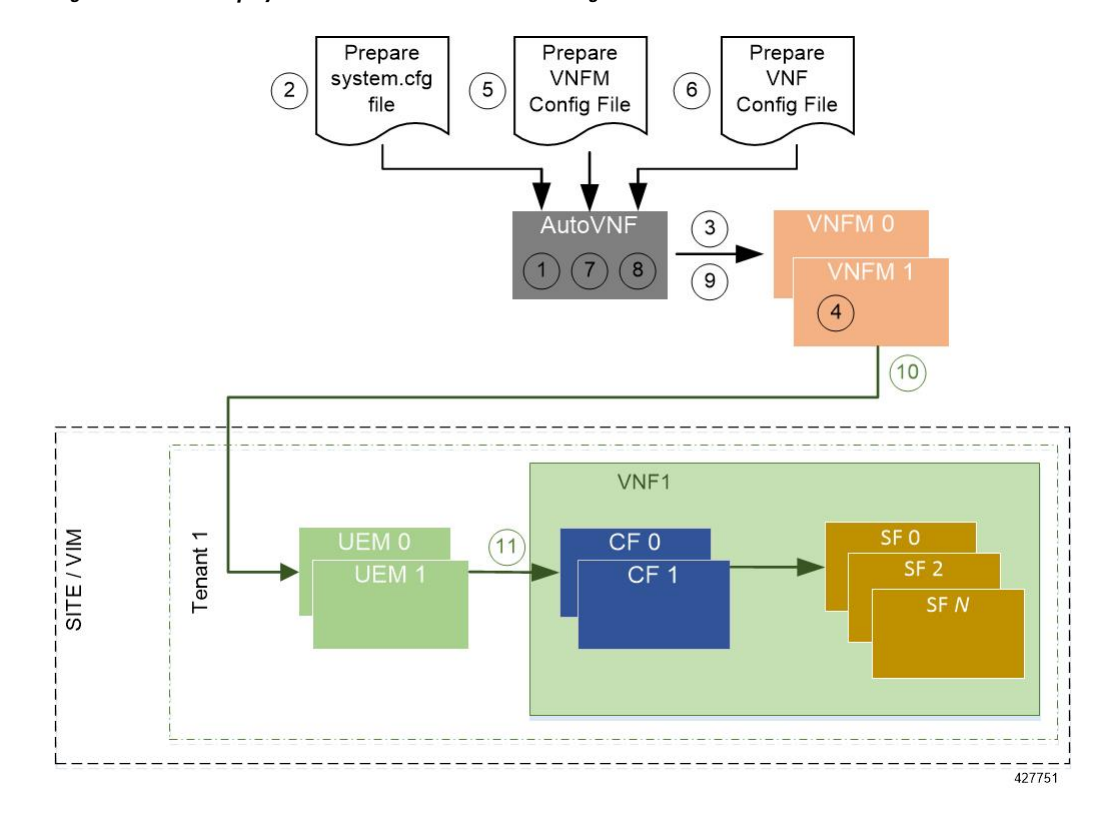

<span id="page-1-0"></span>**Figure 1: AutoVNF Deployment Automation Workflow for <sup>a</sup> Single VNF**

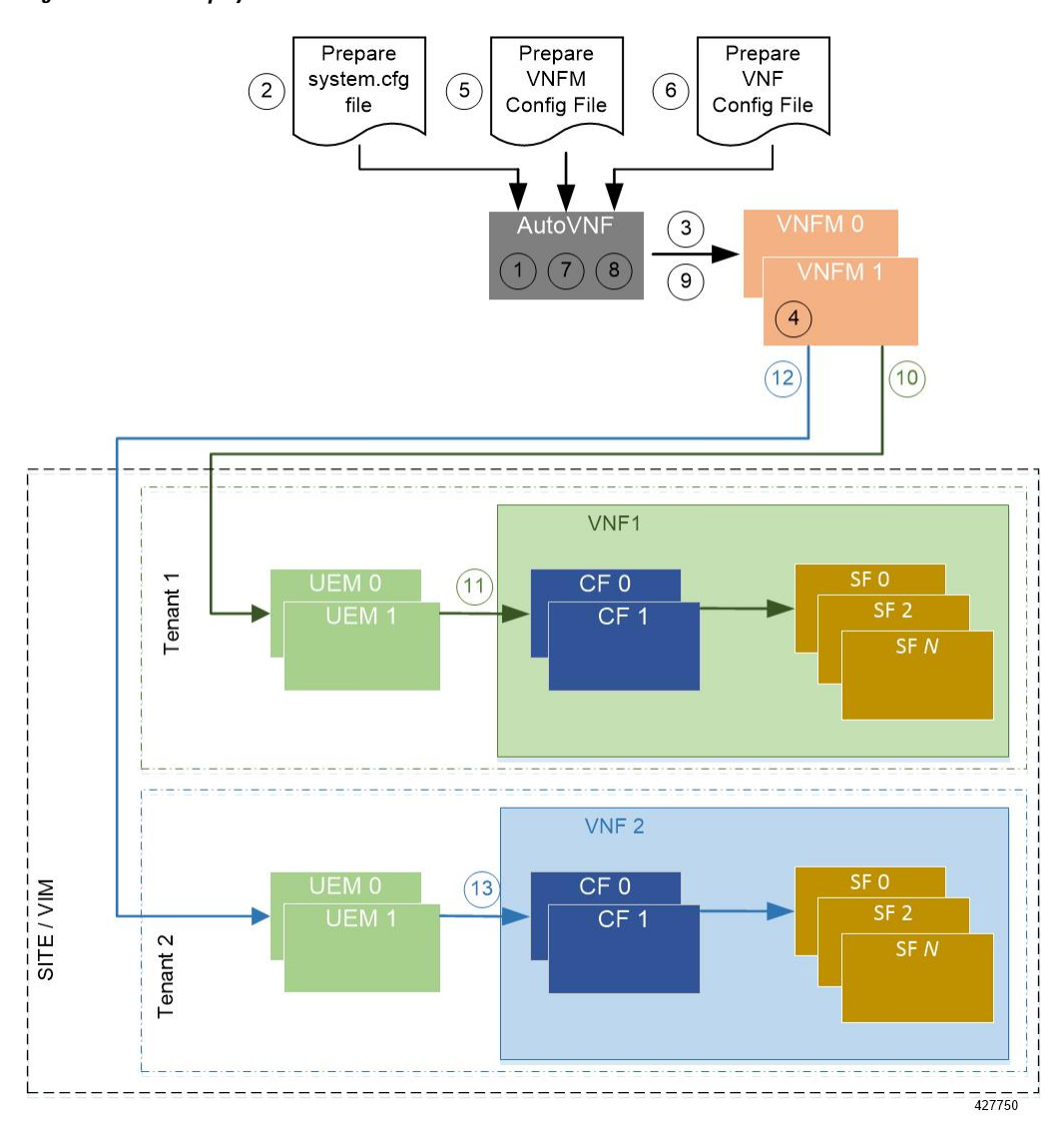

#### <span id="page-2-0"></span>**Figure 2: AutoVNF Deployment Automation Workflow for <sup>a</sup> Multi-VNF**

<span id="page-2-1"></span>**Table 1: VNF Deployment Automation Workflow Descriptions**

| <b>Callout</b> | <b>Description</b>                                                                                                    |
|----------------|----------------------------------------------------------------------------------------------------|
|                | On the Onboarding Server, deploy AutoVNF using the <i>boot_uas.py</i> script provided as<br>part of the release ISO.                          |
|                | Refer to Deploy the AutoVNF VM, on page 10 for more information. The release ISO<br>also includes the software images for the VNFM and VNFCs. |
|                | Prepare the system.cfg file to the AutoVNF VM. This file provides the VNF's Day-0<br>configuration.                                           |
|                | Refer to Sample system.cfg File for an example configuration file.                                                                            |

 $\mathbf I$ 

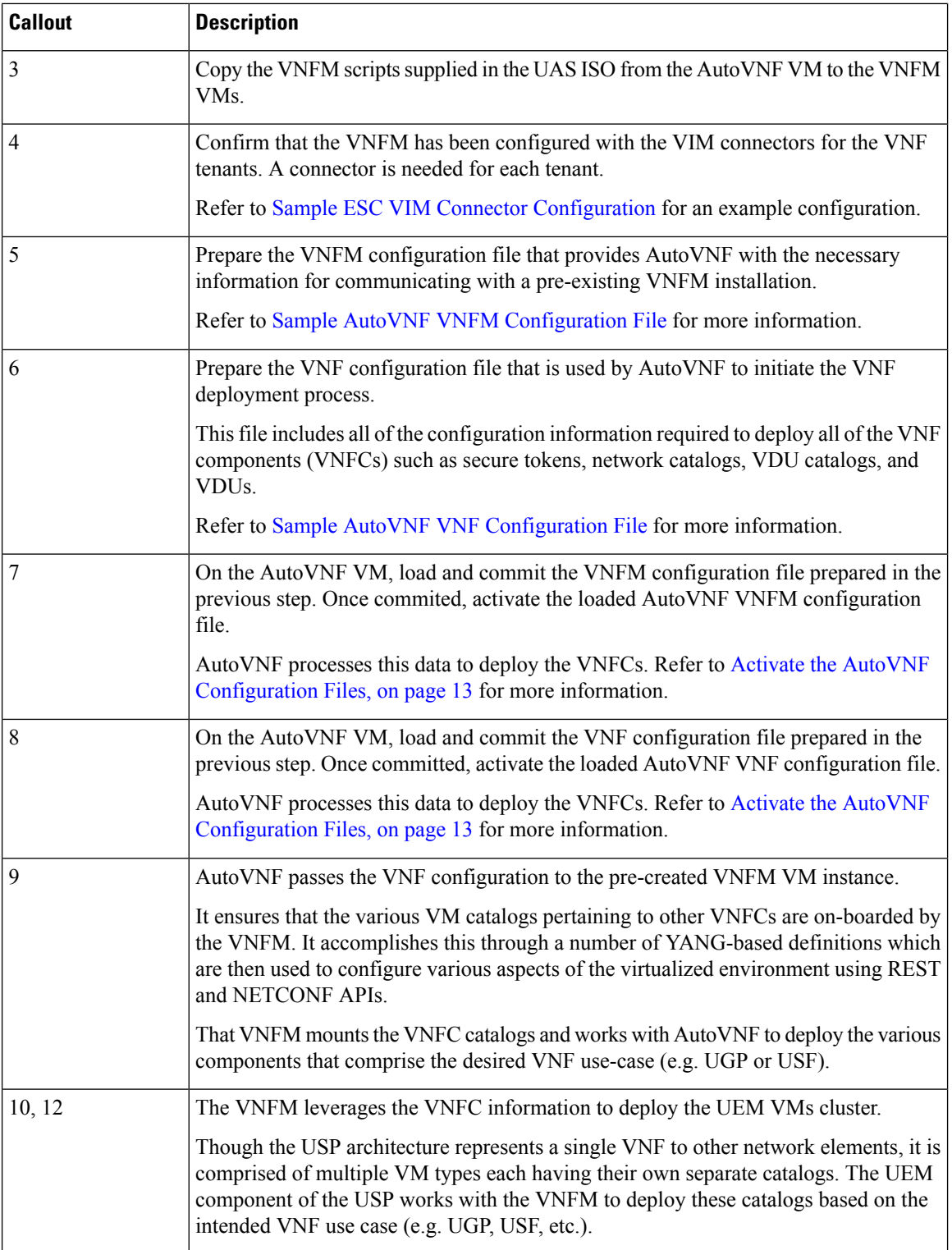

٦

П

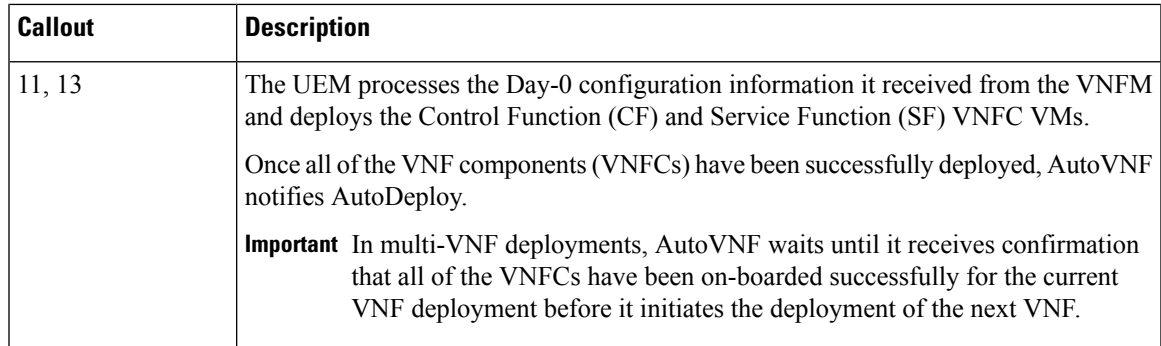

## <span id="page-4-0"></span>**Pre-VNF Installation Verification**

Prior to installing the USP, please ensure that the following is true:

- The prerequisite hardware is installed and operational with network connectivity.
- The prerequisite software is installed and configured and functioning properly:
	- You have administrative rights to the operating system.
	- VIM Orchestrator is properly installed and operational.
	- VIM components are properly installed and operational. This configuration includes networks, flavors, and sufficient quota allocations to the tenant.

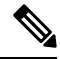

Supported and/or required flavors and quota allocations are based on deployment models. Contact your Cisco representative for more information. **Note**

- You have administrative rights to the OpenStack setup.
- The VNFM software is in properly installed and operational.

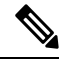

Cisco's Elastic Services Controller (ESC) is the only VNFM supported in this release. **Note**

• The Cisco USP software ISO has been downloaded and is accessible by you.

## <span id="page-4-1"></span>**Deploy the USP-based VNF**

The AutoVNF software roles within the Ultra Automation Services (UAS) is used to automate the USP-based VNF deployment. The automated deployment process through AutoVNF is described in VNF [Deployment](#page-0-1) [Automation](#page-0-1) Overview, on page 1.

To deploy the USP-based VNF using AutoDeploy:

- **1.** [Onboard](#page-5-0) the USP ISO, on page 6.
- **2.** Extract the UAS [Bundle,](#page-6-0) on page 7.
- **3.** [Extract](#page-7-0) the UEM VM Image, on page 8.
- **4.** [Extract](#page-8-0) the UGP VM Image, on page 9.
- **5.** Upload the USP VM Images to [Glance,](#page-9-1) on page 10.
- **6.** Deploy the [AutoVNF](#page-9-0) VM, on page 10.
- **7.** Activate the AutoVNF [Configuration](#page-12-0) Files, on page 13.

### <span id="page-5-0"></span>**Onboard the USP ISO**

The files required to deploy the USP components are distributed as RPMs (called "bundles") in a single ISO package. They are maintained using YUM on the Onboarding Server. The following bundles are part of the ISO:

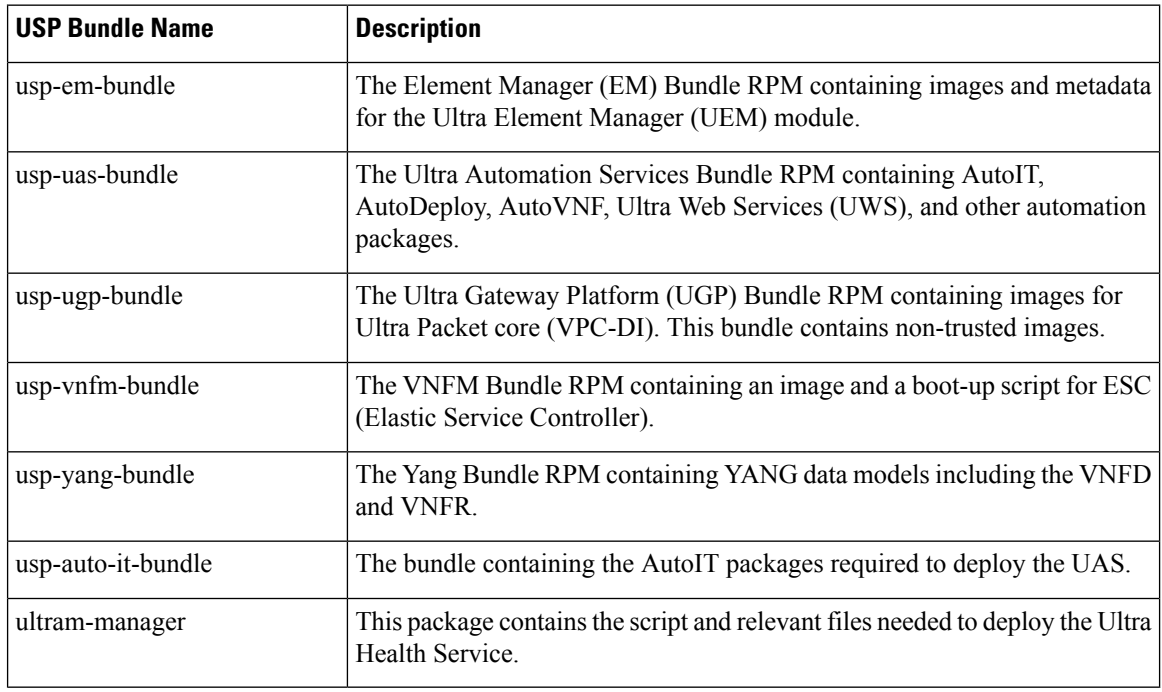

#### Ú

**Important**

Release 6.4 will not be backward compatible with previous releases, i.e., you cannot deploy a 6.4 ISO from an AutoDeploy/AutoIT/AutoVNF running a pre-6.4 release, and vice-versa.

In addition to the bundles, the ISO bundle also includes scripts used to deploy the bundles including UAS.

Before proceeding with these instructions, ensure that the perquisites identified in USP Installation Prerequisites have been met.

To onboard the ISO package:

- **1.** Log on to the Onboarding Server.
- **2.** Download the USP ISO bundle and related files pertaining to the release.
- **3.** Create a mount point on the Onboarding Server and mount the ISO package:

**mkdir /var/usp-iso**

**4.** Mount the USP ISO.

```
sudo mount -t iso9660 -o loop <ISO_download_directory>/<ISO_package_name>
/var/usp-iso
```
**Example**: The following command mounts the ISO bundle called *usp-5\_5\_0-1255.iso* located in a directory called *5\_5\_0-1283* to */var/usp-iso*:

```
sudo mount -t iso9660 -o loop 5_5_0-1064/usp-5_5_0-1064.iso /var/usp-iso
```
mount: /dev/loop1 is write-protected, mounting read-only

**5.** Verify the mount configuration.

**df –h**

#### **Example output:**

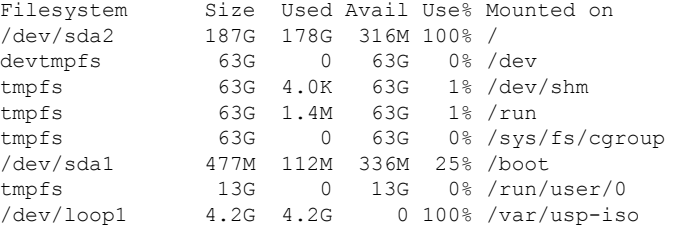

**6.** Proceed to Extract the UAS [Bundle,](#page-6-0) on page 7.

### <span id="page-6-0"></span>**Extract the UAS Bundle**

Once the USP ISO has been mounted, the UAS bundle must be extracted from the ISO in order to prepare the configuration files required for deployment.

These instructions assume you are already logged on to the Onboarding Server.

To extract the UAS bundle:

**1.** Navigate to the tools directory within the ISO mount.

```
cd /var/usp-iso/tools/
```
**2.** Launch the *usp-uas-installer.sh* script.

```
sudo ./usp-uas-installer.sh
```
The script extracts the files that comprise the UAS bundle to */opt/cisco/usp/uas-installer*.

**3.** Verify that files have been extracted.

Example output:

**ll /opt/cisco/usp/uas-installer**

```
total 12
drwxr-xr-x. 5 root root 4096 May 11 08:04 common
drwxr-xr-x. 2 root root 4096 May 11 08:04 images
drwxr-xr-x. 2 root root 4096 May 11 08:04 scripts
ll /opt/cisco/usp/uas-installer/images/
total 707580
-rw-r--r--. 1 root root 723898880 May 10 15:40 usp-uas-1.0.0-601.qcow2
ll /opt/cisco/usp/uas-installer/scripts/
total 56
-rwxr-xr-x. 1 root root 5460 May 11 08:04 autoit-user.py
-rwxr-xr-x. 1 root root 4762 May 11 08:04 encrypt account.sh
-rwxr-xr-x. 1 root root 3945 May 11 08:04 encrypt_credentials.sh
```
-rwxr-xr-x. 1 root root 13846 May 11 08:04 uas-boot.py -rwxr-xr-x. 1 root root 5383 May 11 08:04 uas-check.py -rwxr-xr-x. 1 root root 10385 May 11 08:04 usp-tenant.py

**4.** Proceed to [Extract](#page-7-0) the UEM VM Image, on page 8.

#### <span id="page-7-0"></span>**Extract the UEM VM Image**

The image files required to deploy the UEM are distributed as part of an RPM bundle. The bundle is called "usp-em-bundle-*<version>*-1.x86\_64.rpm" and it is distributed as part of the USP ISO image.

The UEM image file is called "em-*<version>*.qcow2". Prior to installing the UGP VNF, you must extract this file from the ISO.

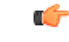

**Important** These instructions assume that you have already mounted the USP ISO.

To extract the files:

**1.** Navigate to the directory containing the rpm bundles.

```
cd /var/usp-iso/repo
```
**2.** View the contents of, and information about the bundle.

```
rpm -qilp usp-em-bundle-<version>-1.x86_64.rpm
```
Example output:

```
\textrm{<-}-\textrm{SNIP}--->
/opt/cisco/usp/bundles/em-bundle/em-5_7_0_1481.qcow
/opt/cisco/usp/bundles/em-bundle/usp-build-info.json
/opt/cisco/usp/bundles/em-bundle/usp-bundle-manifest.yml
\leftarrow --SNIP--->
```
- **3.** Extract the required artifacts from the bundle.
	- **a.** Make a directory and ensure that it is empty.

**mkdir –p /tmp/artifacts; rm –rf /tmp/artifacts/\***

**b.** Navigate to the directory just created.

```
cd /tmp/artifacts/
```
**c.** Extract the UEM image file.

```
rpm2cpio /var/usp-iso/repo/usp-em-bundle-<version>-1.x86_64.rpm | cpio
 –idmv ./opt/cisco/usp/bundles/em-bundle/em-<version>.qcow2
```
**d.** Ensure that the image has been extracted.

```
ls -l ./opt/cisco/usp/bundles/em-bundle/em-<version>.qcow2
```
**4.** Proceed to [Extract](#page-8-0) the UGP VM Image, on page 9.

### <span id="page-8-0"></span>**Extract the UGP VM Image**

The image files required to deploy the UGP are distributed as part of an RPM bundle. The bundle is called "usp-ugp-bundle-*<version>*.x86\_64.rpm" and it is distributed as part of the USP ISO image.

The UGP image file is called "qvpc-di-*<version>*.qcow2.tgz". Prior to installing the UGP VNF, you must extract the image files from the ISO.

```
Ú
```
**Important** These instructions assume that you have already mounted the USP ISO.

To extract the files:

**1.** Navigate to the directory containing the rpm bundles.

```
cd /var/usp-iso/repo
```
**2.** View the contents of, and information about the bundle.

```
rpm -qilp usp-ugp-bundle-<version>-1.x86_64.rpm
```
Example output:

```
\leftarrow - \text{SNIP} \leftarrow - >/opt/cisco/usp/bundles/ugp-bundle/qvpc-di-21.4.v0.qcow2.tgz
/opt/cisco/usp/bundles/ugp-bundle/qvpc-di-21.4.v0.qcow2.tgz.md5
/opt/cisco/usp/bundles/ugp-bundle/qvpc-di-21.4.v0.qcow2.tgz.sha1
/opt/cisco/usp/bundles/ugp-bundle/qvpc-di-21.4.v0.qcow2.tgz.sha512
\leftarrow - \text{SNIP} \leftarrow - >
```
- **3.** Extract the required artifacts from the bundle.
	- **a.** Make a directory and ensure that it is empty.

**mkdir –p /tmp/artifacts; rm –rf /tmp/artifacts/\***

**b.** Navigate to the directory just created.

**cd /tmp/artifacts/**

**c.** Extract the UGP image files.

```
rpm2cpio /var/usp-iso/repo/usp-ugp-bundle-<version>-1.x86_64.rpm |
cpio –idmv
./opt/cisco/usp/bundles/ugp-bundle/qvpc-di-<version>.qcow2.tgz
```
**d.** Ensure that the images have been extracted.

**ls -l ./opt/cisco/usp/bundles/ugp-bundle/qvpc-di-***<version>***.qcow2.tgz**

**4.** Extract the CF qcow2 image.

```
tar –zxvf qvpc-di-<version>.qcow2.tgz qvpc-di-cf-<version>.qcow2
```
**5.** Extract the SF qcow2 image.

```
tar –zxvf qvpc-di-<version>.qcow2.tgz qvpc-di-sf-<version>.qcow2
```
**6.** Proceed to Upload the USP VM Images to [Glance,](#page-9-1) on page 10.

### <span id="page-9-1"></span>**Upload the USP VM Images to Glance**

The UAS, UEM, and UGP VM images extracted from the USPISO must be uploaded into OpenStack Glance.

To upload the images to Glance:

**1.** Login to OSP-D and make sure to "su - stack" and "source stackrc". Determine the name of the heat *stack\_name*.

```
heat stack-list
```
**2.** Source the rc file for the stack.

**source ~/** *<stack\_name>* **rc**

**3.** Upload the UAS image.

```
glance image-create --file usp-uas- <version> .qcow2 --container-format
bare --disk-format qcow2 --name ultra-autovnf- <version>
```
**4.** Upload the UEM image.

```
glance image-create --file em- <version> .qcow2 --container-format bare
 --disk-format qcow2 --name ultra-em- <version>
```
**5.** Upload the CF image.

```
glance image-create --file qvpc-di-cf- <version> .qcow2 --container-format
bare --disk-format qcow2 --name ultra-cf- <version>
```
**6.** Upload the SF image.

```
glance image-create --file qvpc-di-xf- <version> .qcow2 --container-format
bare --disk-format qcow2 --name ultra-sf- <version>
```
**7.** Proceed to Deploy the [AutoVNF](#page-9-0) VM, on page 10.

### <span id="page-9-0"></span>**Deploy the AutoVNF VM**

The VM for AutoVNF is deployed using *boot\_uas.py* script provided with the UAS bundle. The script is located in the following directory:

*/opt/cisco/usp/bundles/uas-bundle/tools*

This script includes a number of deployment parameters for the VM. These parameters are described in the help information pertaining to the script which can be accessed by executing the following command:

Ĭ.

I

#### **./boot\_uas.py –h**

The help information is provided as an appendix in this document. Refer to [boot\\_uas.py](6-7-USP-Deploy-Automation-Guide_appendix1.pdf#nameddest=unique_66) Help.

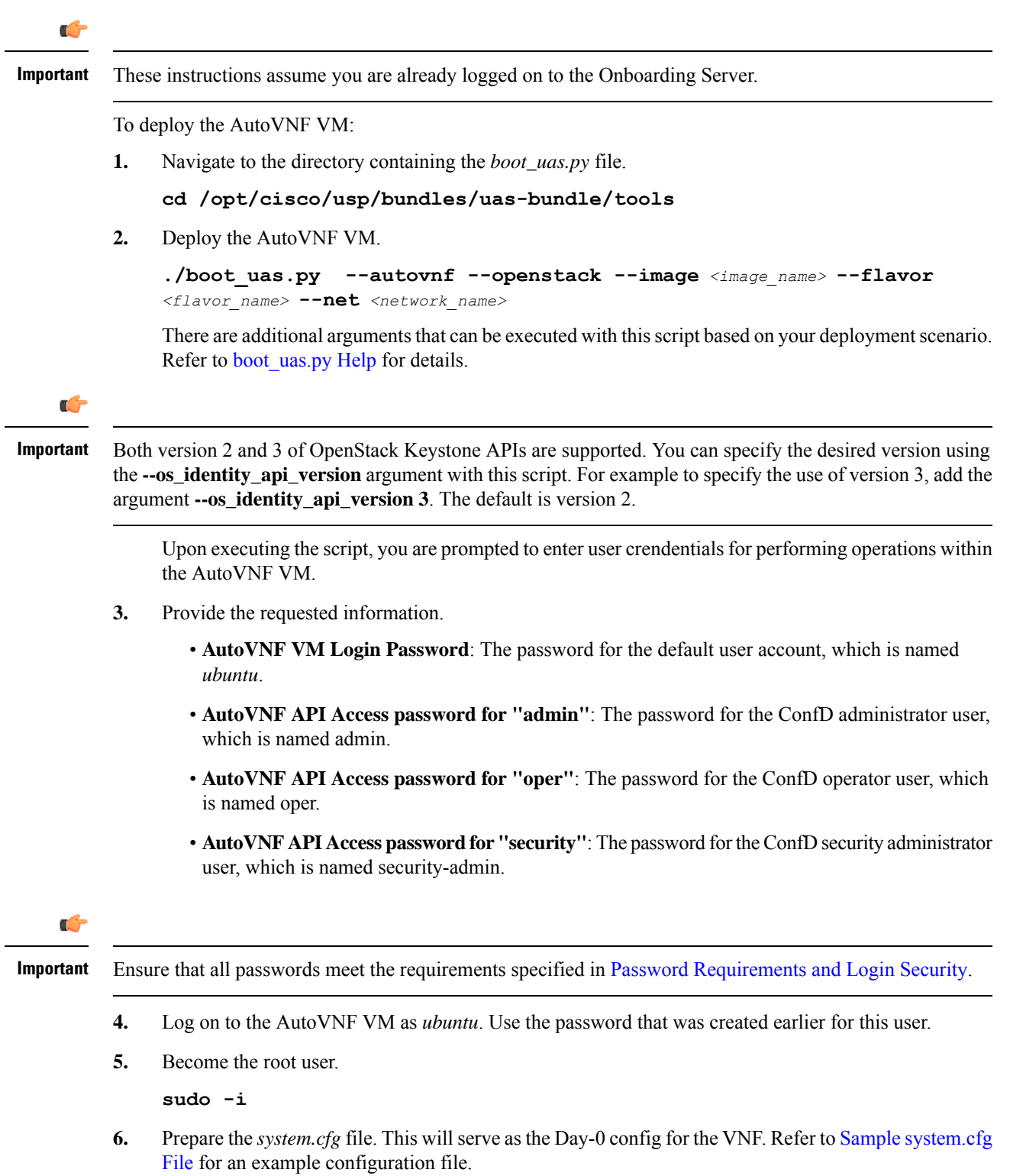

#### <span id="page-11-0"></span>Ú **Important** Though administrative user credentials can be specified in clear text in the system.cfg file, it is not recommended. For security purposes, it is recommended that you configure a secure token for the user account in the VNF configuration file and reference that file as part of the VDU catalog pertaining to the CF using the **login-credential** parameter. In the *system.cfg* file, use the *\$CF\_LOGIN\_USER* and *\$CF\_LOGIN\_PASSWORD* variables as follows to call the values configured for the secure token: **configure context local administrator \$CF\_LOGIN\_USER password \$CF\_LOGIN\_PASSWORD ftp 7.** Upload the *system.cfg* to the */opt/cisco/usp/uploads/* directory on the AutoVNF VM. **8.** Copy the ESC scripts from the */opt/cisco/usp/uas/autovnf/vnfms/esc-scripts* directory on the AutoVNF VM to the VNFM (ESC) VMs. These are custom scripts which aid in the VNF instantiation. **a.** Connect to the master VNFM (ESC) VM and copy the scripts. **cd /opt/cisco/usp/uas/autovnf/vnfms/esc-scripts scp esc-vpc-di-internal-keys.sh** *<esc\_user>@<master\_esc\_vm\_address>:* **opt/cisco/esc/esc-scripts/esc-vpc-di-internal-keys.sh scp esc\_vpc\_chassis\_id.py***<esc\_user>@<master\_esc\_vm\_address>:* **opt/cisco/esc/esc-scripts/esc\_vpc\_chassis\_id.py scp esc\_volume\_em\_staging.sh** *<esc\_user>@<master\_esc\_vm\_address>:* **/opt/cisco/esc/esc-scripts/esc\_volume\_em\_staging.sh b.** Connect to the standby VNFM (ESC) VM and copy the scripts. **scp esc-vpc-di-internal-keys.sh** *<esc\_user>@<standby\_esc\_vm\_address>:* **opt/cisco/esc/esc-scripts/esc-vpc-di-internal-keys.sh** scp esc vpc chassis id.py<esc\_user>@<standby\_esc\_vm\_address>: **opt/cisco/esc/esc-scripts/esc\_vpc\_chassis\_id.py scp esc\_volume\_em\_staging.sh** *<esc\_user>@<standby\_esc\_vm\_address>:* **/opt/cisco/esc/esc-scripts/esc\_volume\_em\_staging.sh 9.** Confirm that the VNFM has been configured with the VIM connectors for the VNF tenants. A connector is needed for each tenant. Refer to Sample ESC VIM Connector [Configuration](6-7-USP-Deploy-Automation-Guide_appendix17.pdf#nameddest=unique_84) for an example configuration. **a.** Connect to the master VNFM (ESC) VM. **b.** Log on to the ConfD command line. **/opt/cisco/esc/confd/bin/confd\_cli –C c.** Confirm the VIM connector configuration. **show running-config esc\_system\_config vim\_connectors vim\_connector** *<vim\_connector\_name>* If the connectors have not been configured, refer to the documentation for the appropriate version of ESC software. ESC product documentation is available here: [https://www.cisco.com/c/en/us/](https://www.cisco.com/c/en/us/support/cloud-systems-management/elastic-services-controller-esc/tsd-products-support-series-home.html) [support/cloud-systems-management/elastic-services-controller-esc/](https://www.cisco.com/c/en/us/support/cloud-systems-management/elastic-services-controller-esc/tsd-products-support-series-home.html) [tsd-products-support-series-home.html](https://www.cisco.com/c/en/us/support/cloud-systems-management/elastic-services-controller-esc/tsd-products-support-series-home.html)

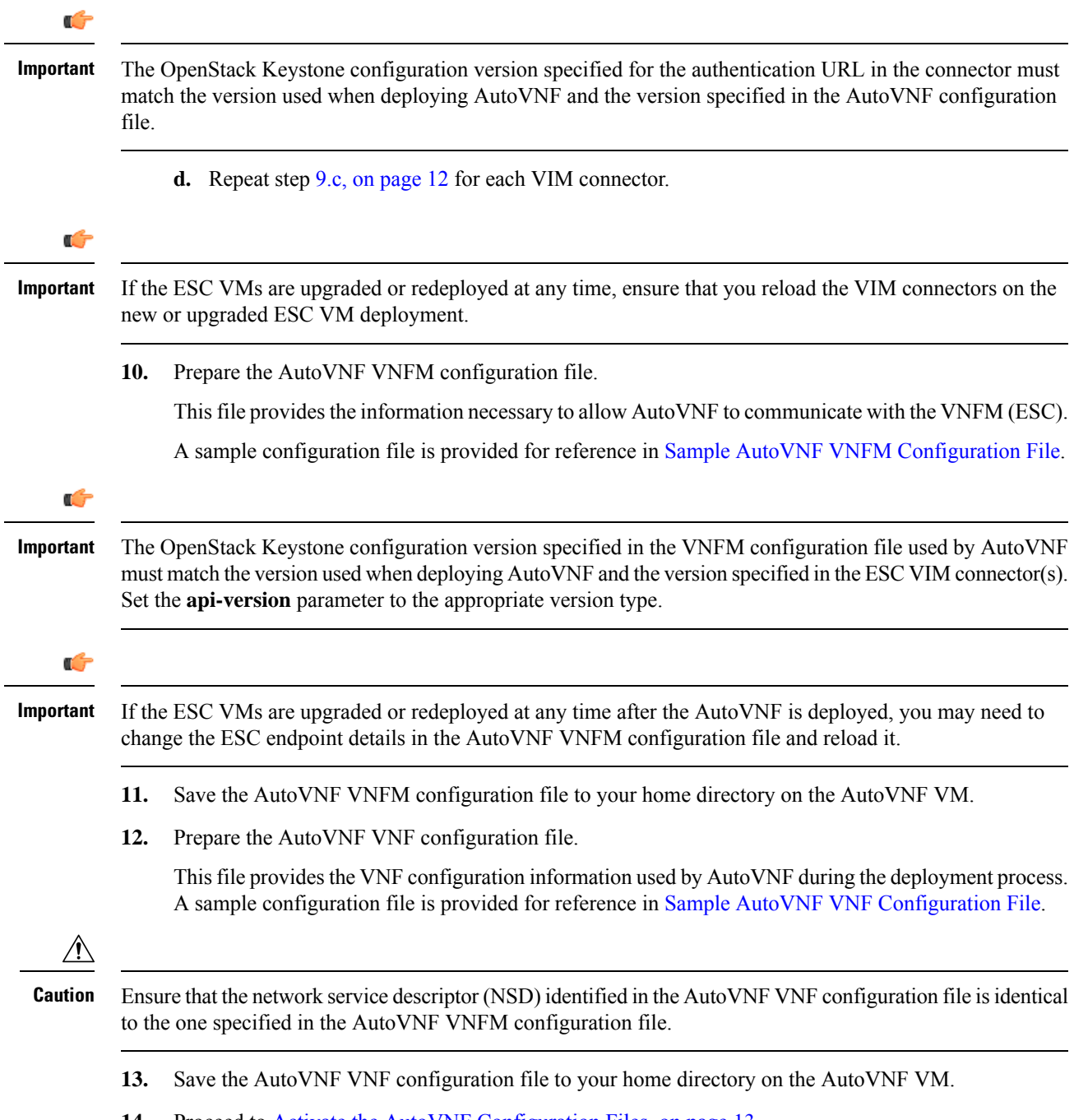

#### **14.** Proceed to Activate the AutoVNF [Configuration](#page-12-0) Files, on page 13.

### <span id="page-12-0"></span>**Activate the AutoVNF Configuration Files**

Once you have completed preparing your AutoVNF VNFM and VNF configuration files, you must load the configuration and activate the deployment.

 $\mathbf I$ 

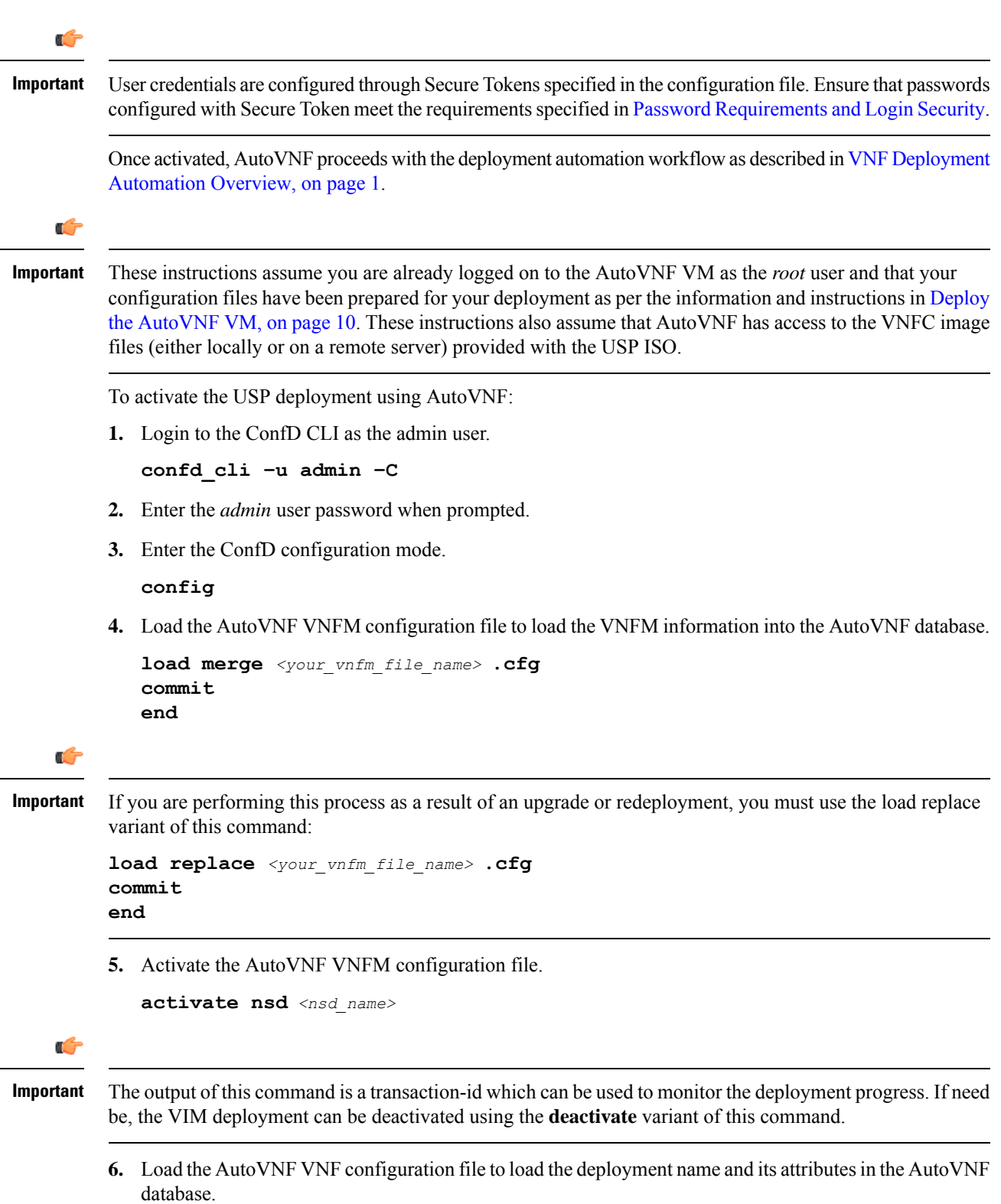

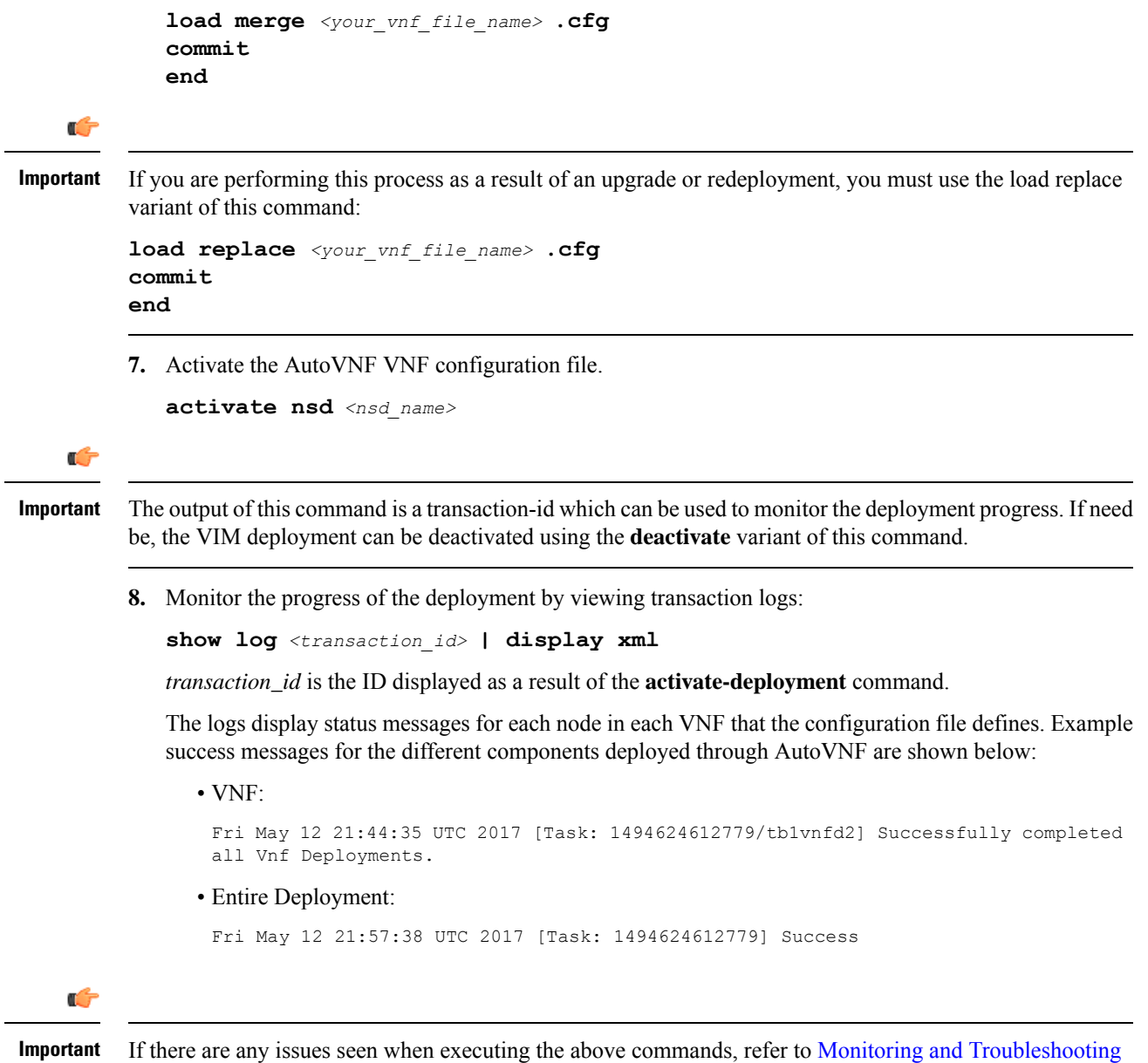

the [Deployment](6-7-USP-Deploy-Automation-Guide_chapter8.pdf#nameddest=unique_67).

# <span id="page-14-0"></span>**Upgrading/Redeploying the Stand-alone AutoVNF VM Instance**

Use the following procedure to upgrade or redeploy the AutoVNF software image in scenarios where AutoVNF was brought up as stand-alone instance.

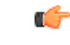

**Important** These instructions assume you are already logged on to the Onboarding Server.

**1.** Delete the AutoVNF VM instance.

**./boot\_uas.py --openstack --autovnf --delete** *<transaction\_id>*

- **2.** *Optional.* If required remove the OpenStack artifacts which were created manually to bring up AutoVNF.
- **3.** Follow the procedures in Deploy the [USP-based](#page-4-1) VNF, on page 5 to redeploy AutoVNF with the new software version.

Ú

Upgrading or redeploying the VNF can be performed as part of this process or it can be performed separately. Refer to [Upgrading/Redeploying](6-7-USP-Deploy-Automation-Guide_chapter6.pdf#nameddest=unique_96) VNFs Deployed Through a Stand-alone AutoVNF Instance for details and instructions. **Important**